# **Page Elements**

#### **Username**

Enter your username in the textbox.

#### **Password**

Enter the password associated with the username you entered in the first textbox.

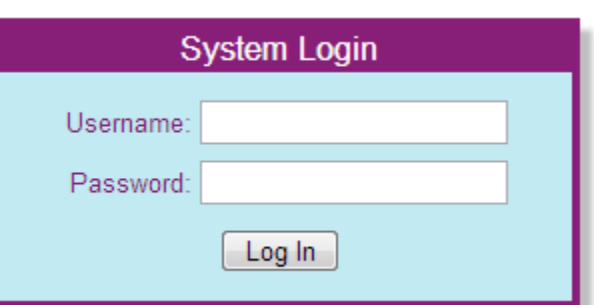

#### **Log In**

Press this button after filling in your username and password. If the username or password are incorrect or are not filled in, you will not be able to log in. If you cannot remember your username or password, report to your supervisor to receive your username and/or new password. If you successfully log in, you will be redirected to the home page.

## **Actions**

### **Logging into the System**

Press the "Log In" button after filling in your username and password. If the username or password are incorrect or are not filled in, you will not be able to log in. If you cannot remember your username or password, report to your supervisor to receive your username and/or new password. If you successfully log in you will be redirected to the home page.